**https://olc.utm.my**

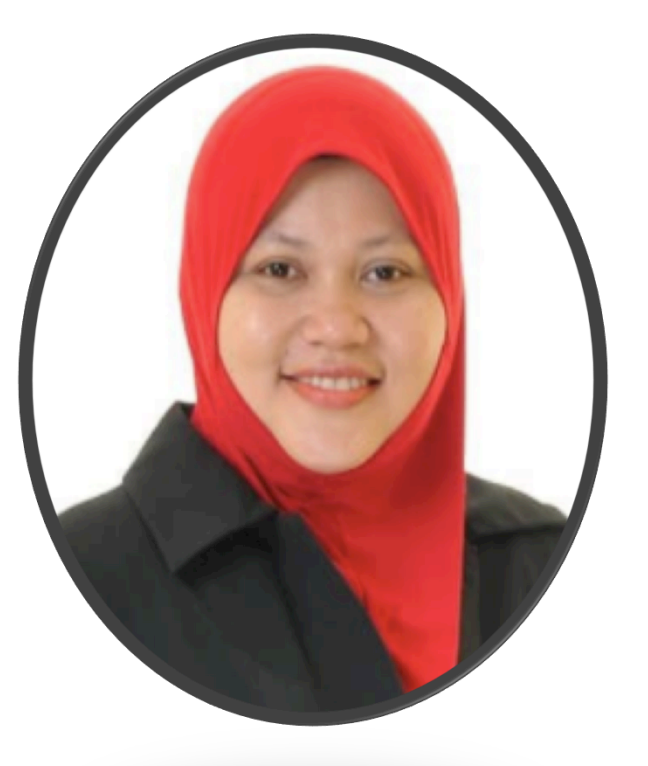

# **UTM e-Learning Online Assesment T i p s F o r L e c t u r e r s**

**DR NORAH MD NOOR FACULTY OF HUMANITIES AND SOCIAL SCIENCES, UTM**

# **INTRODUCTION**

- UTM e-Learning offers a few tools that can be used for assessment which are forum, quizzes and assignment. Each offer different styles of assessment for different users.
- Instructors may wish to encourage learners to self assess, or may prefer more traditional quiz type assessments as part of formative assessment.
- This training offers instructional screencasts and documents on the various assessment options open through UTM e-Learning and some tips and trick on how to select the suitable tools.

#### **UTM e-LERNING ONLINE ASSESMENT TOOLS** Cisco<br>Webex

- There are various types of online assessment tools available that can be used from third party application to be chosen.
- Example third party application for online assessment tools available:
	- Online Test Quizziz, Socrative, Hot Potato
	- Project Report, Case Study report, Article Review NearPod, EdPuzzle, Padlet or Trello
	- Online Discussion Google Meet, LifeSize, Skype
	- Learning Portfolio Wordpress, Blogger, EduBlog
	- Peer assessment Flipgrid, Padlet/Trello

#### Student peer evaluations/feedback, shareable instructor comments, and more...

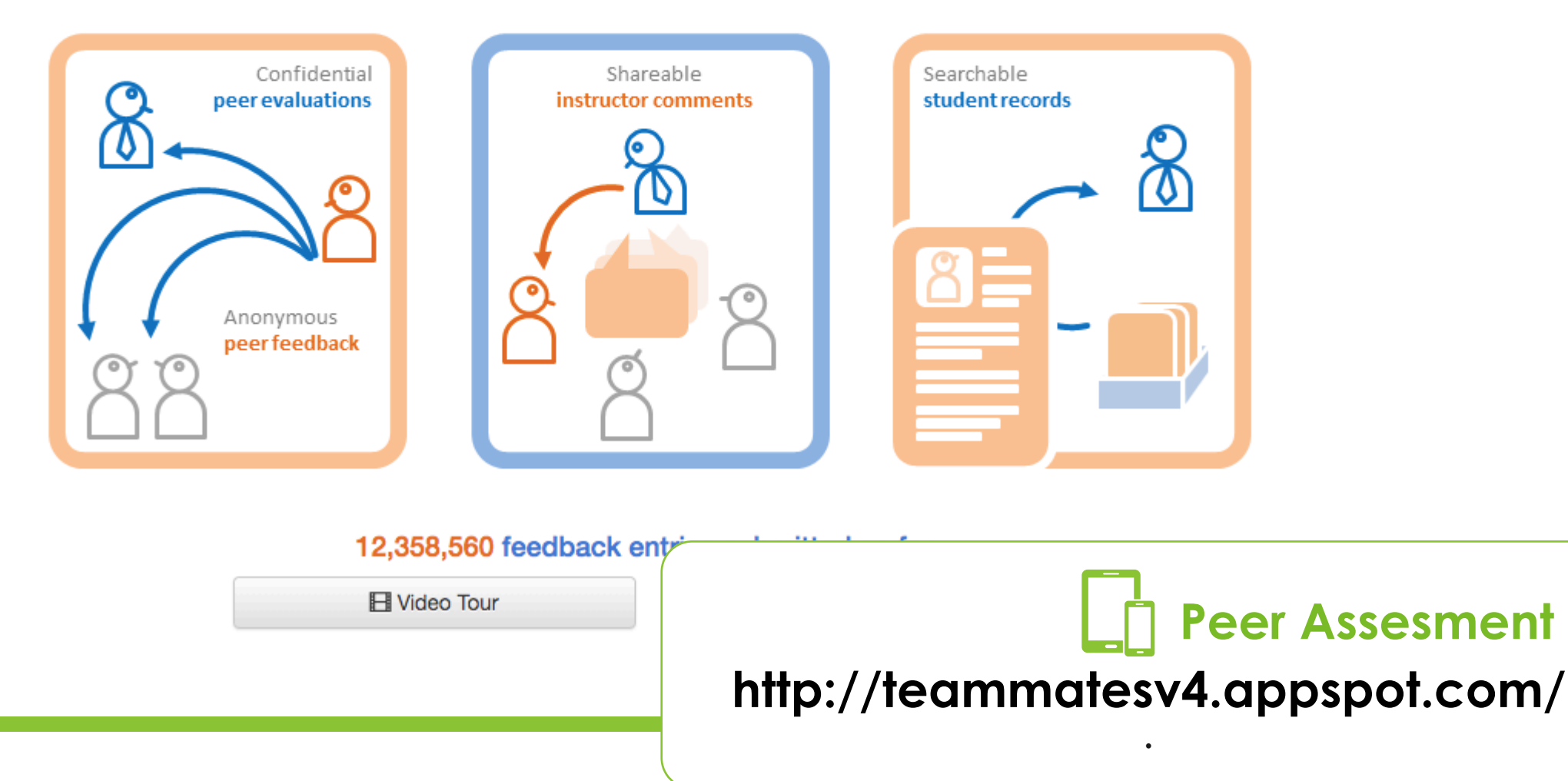

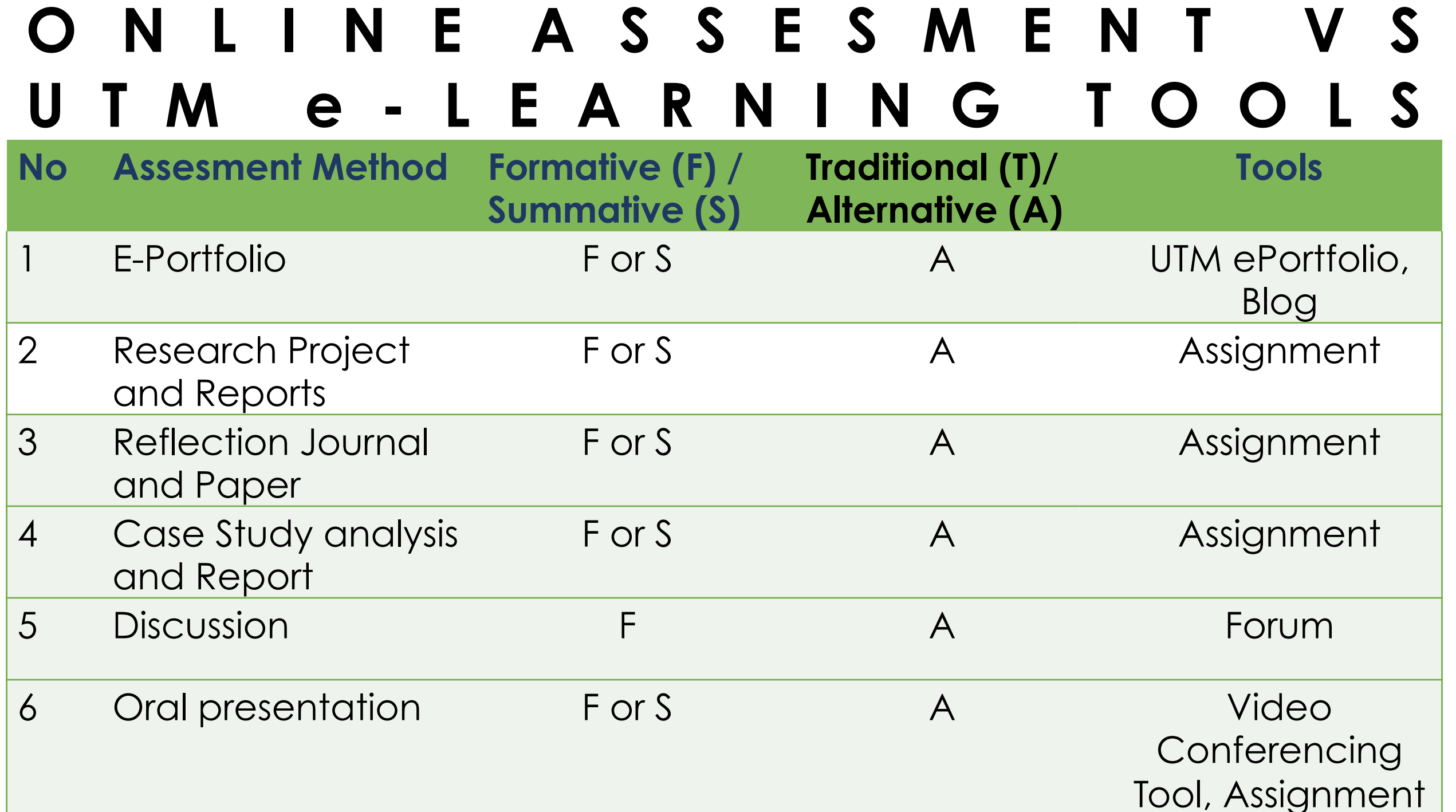

## **ONLINE A S S E S M E N T V S U T M e - L E A R N I N G T O O L S**

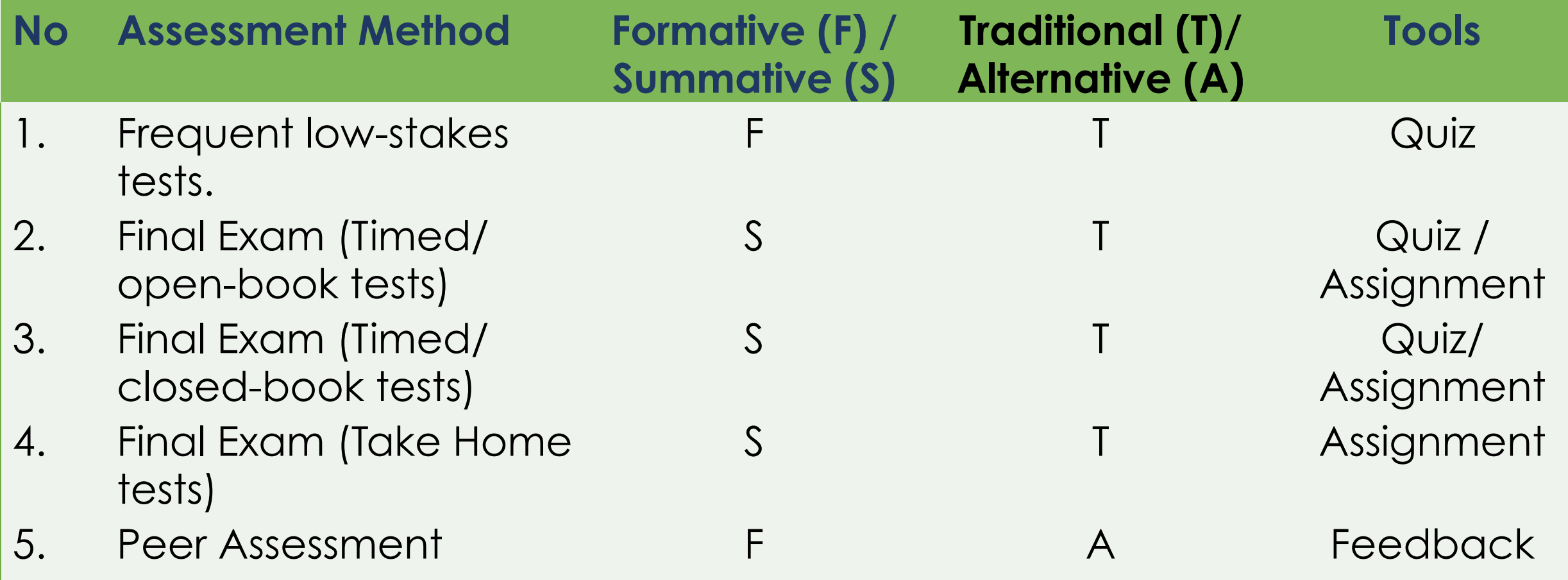

### **B E F O R E T H E A S S E S S M E N T**

1. Decide what type of assessment will be conducted

2. Inform UTMLead - intention to conduct online test/exam/quiz activities by e-Learning, THREE DAYS before the test date for technical assistance during the test.

### https://forms.gle/utJfhYt2Ysjn1j9H9

Conditions : -

- The test/exam/quiz must only within working hours.
- The maximum number of students that can simultaneously accommodate UTM's eLearning system is 250 students.

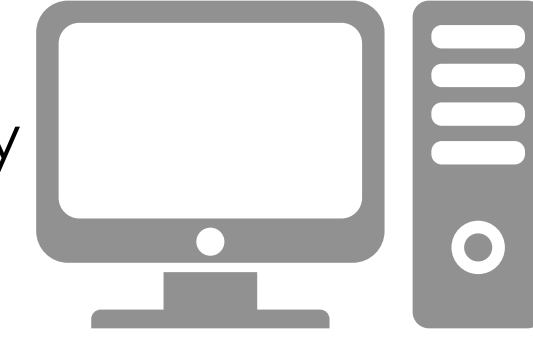

# **D U R I N G T H E A S S E S S M E N T**

### **For students**

- 1. Aware of the scheduled time for the online assessment to be conducted
- 2. Ensure stable connectivity (preferably wired connection)
- 3. Use the following link (http://www.speedtest.net/ ) to test that the internet speed is suitable. *Minimum requirement is 2 mbps*.
- 4. In case of being disconnected: Capture screen the problems that was encountered immediately, before the online assessment ends.
- 5. If the assessment is carried out at home, ensure a quiet, closed space and prevent any form of distractions.

### **D U R I N G T H E A S S E S S M E N T**

#### **For lecturers**

- 1. Be online at least 5 10 minutes before the assessment starts.
- 2. Be on standby so that students can reach you in case of any problems.
- 3. Take students' attendance.
- 4. Verify students ID. ie..
	- Use UTM attendance system
	- Open video conferencing and make sure students show their face
	- Students send their image with exam screen.
- 5. Monitor students' online assessment process.

### **A F T E R T H E A S S E S S M E N T**

### **For students**

- Ensure all answers have been submitted
- Ensure all evidences of your work are safely kept (save at external drive / screenshot)

### **For lecturers**

- Ensure all students have submitted their answers
- Follow up on students' who have problems during online assessment.
- Evidence of assessment implementations are to be documented (for auditing purposes)

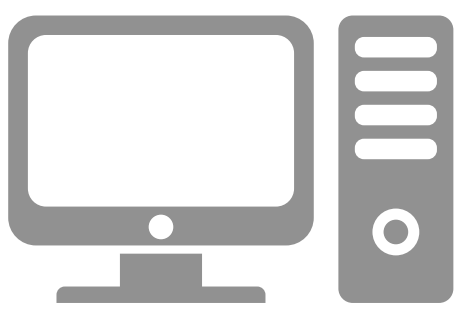

# **T I P S F O R I N S T R U C T O R D U R I N G O N L I N E A S S E S M E N T**

## **AVOIDING ONLINE TEST CHEATING**

**Students obtain answers to the exams before taking the exam.** 

Do not post the answers to the exam until the exam deadline is over.

Change your exams regularly (Past year exam paper)

**Students have a web browser open in another page and look up answers to questions while taking an exam** 

Use open book exam

 Time the exam properly - long enough for students to answer the questions based on what they know and not by looking up answers.

Use Higher Order thinking type of question ( HOTs)

## **RULE OF THUMB - ALLOCATION OF TIME F O R O N L I N E A S S E S S M E N T**

**2 minutes for each m u l t i p l e c h o i c e question (MCQ)** 

> **2 minutes for every 1 m a r k g i v e n f o r structured question**

### **AVOIDING ONLINE TEST CHEATING**

**Students sharing answer with friends**

Randomize the questions and answers

Have a pool of exam questions so that students will not have the exact same exam.

2 or 3 different set of question

Present exam questions one ata time as opposed to having all questions posted. This makes it more difficult to make a screenshot or copy paste.

### **AVOIDING ONLINE TEST CHEATING**

**Students consistently have "computer issues"**

Have a rule stated in the syllabus that you will not re-open exams

Request students to capture screen the problems that was encountered. Check their data speed.

Open data log and just allow students to submit question that they have not yet answer ( keep their previous answer)

If you decided to reopen - This is another good reason not to post answers until after the exam deadline.

**Issue –** How to not allow student see answers during quiz/ test/exam

Make sure the Quiz tool General Setting set as follows :

#### • Question behaviour

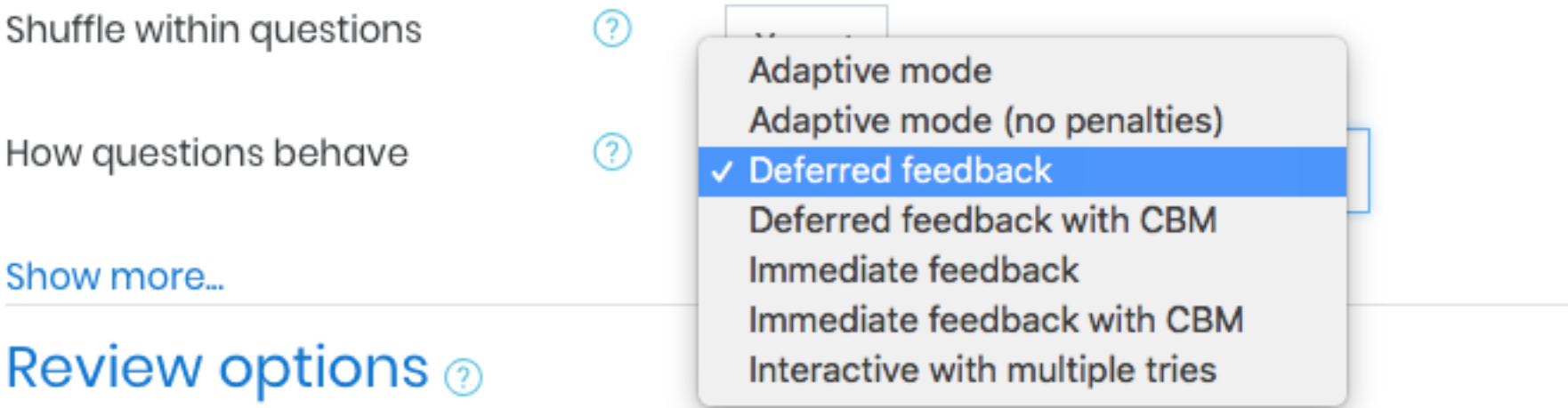

### **T E C H N I C A L T I P S - E - L E A R N I N G**

#### **Issue –** How to not allow student see answers during quiz/ test/exam

Make sure the Quiz tool General Setting set as follows :

#### $\blacktriangleright$  Review options  $\circledcirc$

During the attempt  $\textcircled{I}$  The attempt $\textcircled{I}$  $\Box$  Whether correct  $\odot$  $\Box$  Marks $\odot$  $\Box$  Specific feedback $\odot$  $\Box$  General feedback $\odot$  $\Box$  Right answer $\odot$  $\Box$  Overall feedback $\odot$ 

Immediately after the attempt

- The attempt
- $\Box$  Whether correct
- Marks
- $\Box$  Specific feedback
- **General feedback**
- $\Box$  Right answer
- □ Overall feedback

Later, while the quiz is still open

- $\Box$  The attempt
- $\Box$  Whether correct
- $\Box$  Marks
- □ Specific feedback
- $\Box$  General feedback
- □ Right answer
- $\Box$  Overall feedback

# $F C H N I C A L T I P S - E R$ **D U R I N G O N L I N E T E S T**

**Issue –** Students not yet finished answering, but system appear to have submitted the test/exam/ quiz online

Check and select students attempt. Delete attempt if suitable.

#### **Quiz 1 (Conditional Statements)**

All students have two attempts on each quiz. Grading method is base on the highest grade from 2 tries.

Attempts allowed: 2

Time limit: 15 mins

Grading method: Highest grade

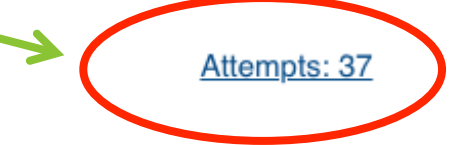

#### Summary of your previous attempts

Select all / Deselect all Regrade selected attempts Delete selected attempts

**Issue –** Student can't click on Submit and the test/exam/ quiz online is over.

Make sure your general setting - Open attempts are submitted automatically

When time expires

Submission grace period

 $\circledR$ 

√ Open attempts are submitted automatically

There is a grace period when open attempts can be submitted, but no more questions answered

Attempts must be submitted before time expires, or they are not counted

**Issue –** Students suddenly disconnected from internet during the test/ exam/quiz online

Request for error screenshot.

Check and select students attempt. Delete attempt if suitable ( save students answers).

Allow for re-test but only to answer balance of the question.

 $\sim$  Extra restrictions on attempts Prepare duplicate Quiz Require password  $\circledR$ O  $.........$ setting with password to Press enter to save changes attempt. Show more...

**Issue –** How to reshuffle question and answer for test/ exam/quiz online

Prepare a question bank ( multiple category if needed)

Add random question to Quiz from Question bank

 $\Gamma$ elitinea en j-ula i-a

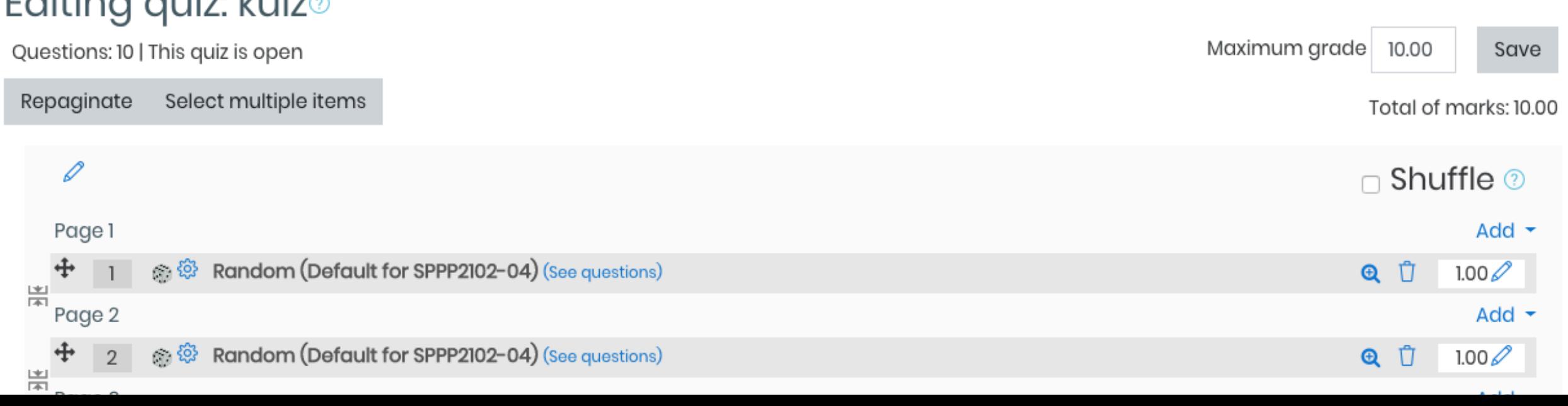

**Issue –** eLearning error

Request for error screenshot

Prepare alternative way for students to submit the quiz/ test/exam

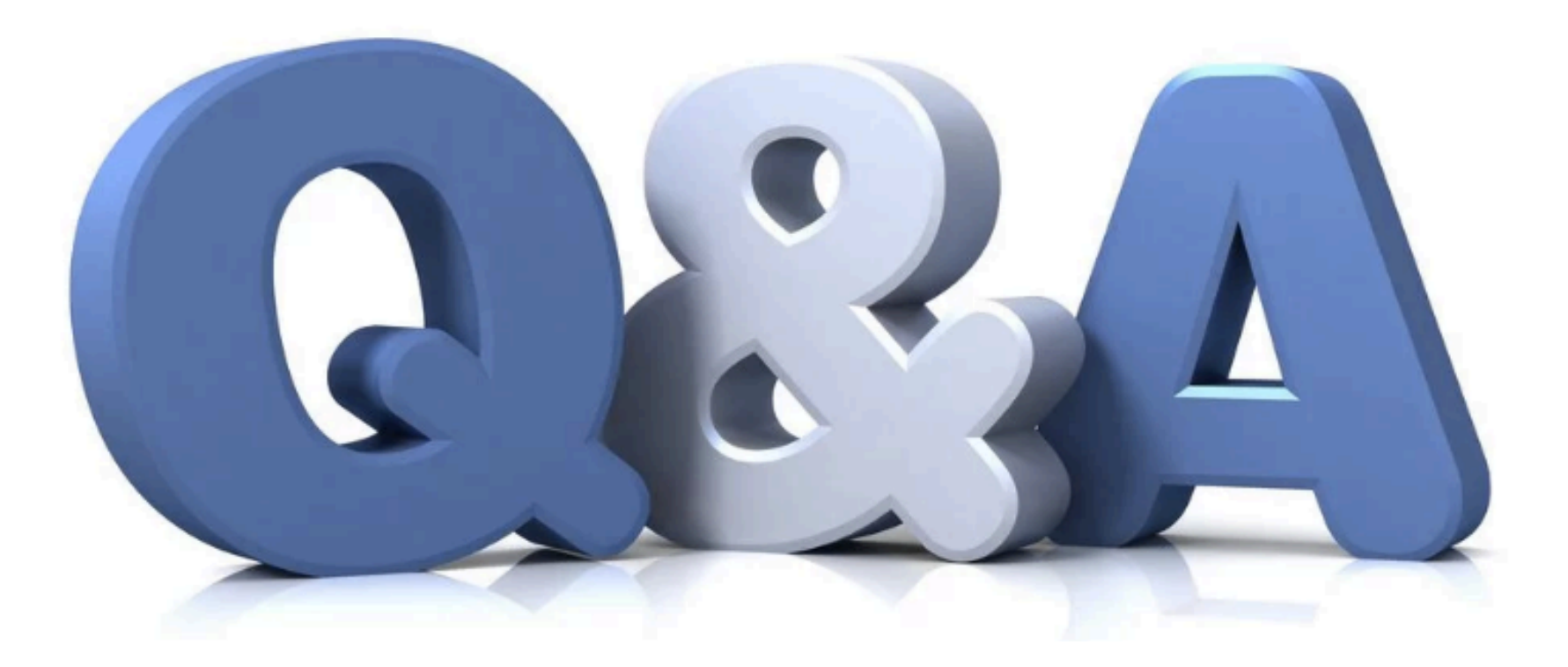